## **USING**

## **PLACE A CALL ON HOLD**

While on a call, press the **HOLD** key.

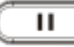

## **TAKE A CALL OFF HOLD**

To resume the call, press the **HOLD** key again or press the flashing LINE  $\mathbf{H}$ key.

## **CALL TRANSFER to PHONE**

While on a call, press the **TRANSFER** key,  $then:$  1)  $2-2$ 

Dial the extension number, or external 10-digit telephone number where you wish to transfer the call:

- a) press the transfer key again to immediately transfer the call passing the external caller ID, or
- b) press Send or # prior to the transfer button, the call is still attended (showing your CLID) , even though you did not wait on the remote party to answer.

*NOTE: You may also transfer to external telephone numbers (e.g. another office, mobile phone, etc.).*

## **CALL TRANSFER to VOICEMAIL**

While on a call, press the **TRANSFER** key,  $\boxed{\mathbf{x} \cdot \mathbf{z}}$  then dial  $\star$  plus the extension **8-8** then dial \* plus the exter<br>number (e.g. \*1000), press SEND (or press the # key), then press TRANSFER again ( ͡ ☎-☎ ) to complete the transfer.

# **USING**

## **VOICEMAIL**

*Your MESSAGE WAITING indicator on the top right corner of your phone is flashing red when you have a new voicemail message.*

*You may also receive a copy of your voicemail message in a pre-configured email Inbox. Consult your System Administrator to determine your Voicemail pre-configured User Preferences/Settings.*

## **PHONE**

- 1) Press the **Message** key  $[\n\mathbb{Z}]$
- 2) Dial your Password
- 3) Follow the Voice Prompts

#### **RETRIEVE VOICEMAIL from ANOTHER PHONE:**

From another **INTERNAL** Phone:

- 1) Dial **\*98,**
- 2) Dial your mailbox number (ext. no.)
- 3) Dial your Password

### From an **EXTERNAL** Phone:

Place a call to one of your ComNet Lines:

- a. If Answered Live, ask to be transferred to your Voicemail, During your own Voicemail Greeting, Dial \* then your Password
- b. If Answered by a greeting (Automated Attendant or a voicemail greeting), Dial \*98 then your mailbox number,

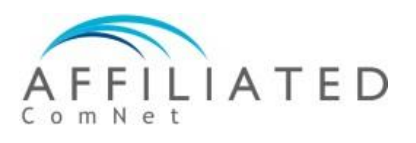

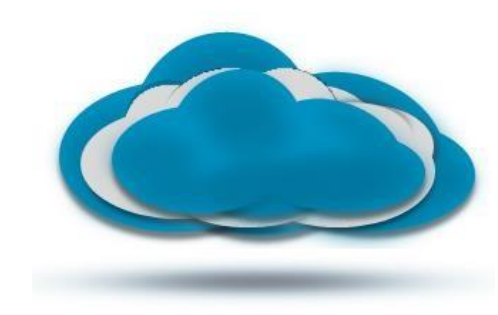

## **RETRIEVE VOICEMAIL from YOUR** clear cloud**UNISON**

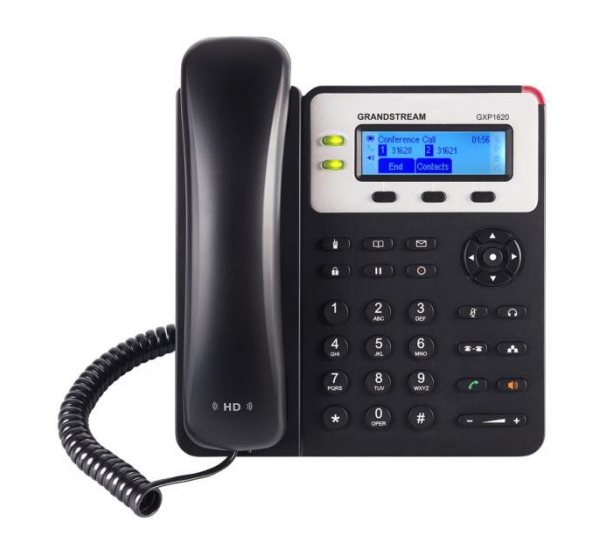

## **Grandstream GXP1625 VoIP Phone QuickStart Guide**

**Document Release 3.2 July, 2017**

## **SETUP**

*Your Phone has been pre-configured to seamlessly operate with the Affiliated ComNet Clear Cloud UNISON network after proper network connection has been made and power has been applied.*

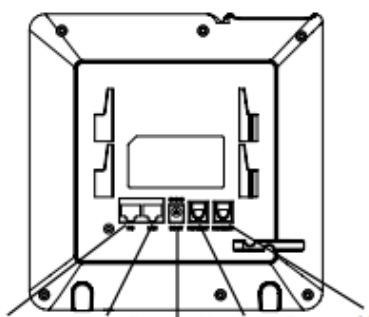

PC Port LAN Port Power Headset Port **Handset Port** 

*Once connected, please take a few moments to complete the following Setup practices in order to simplify, unify, and enhance everyone's experience:*

#### **FROM YOUR DESKPHONE:**

- 1) Note Extension number
- 2) Press the **Message** key
- 3) Dial your Password #
- 4) Listen to voice prompts, press option '0' for mailbox setup:
	- a) Record your **Unavailable** Voicemail Greeting
	- b) Record your **Busy** Voicemail **Greeting**
	- c) Record/change other mailbox options as desired.

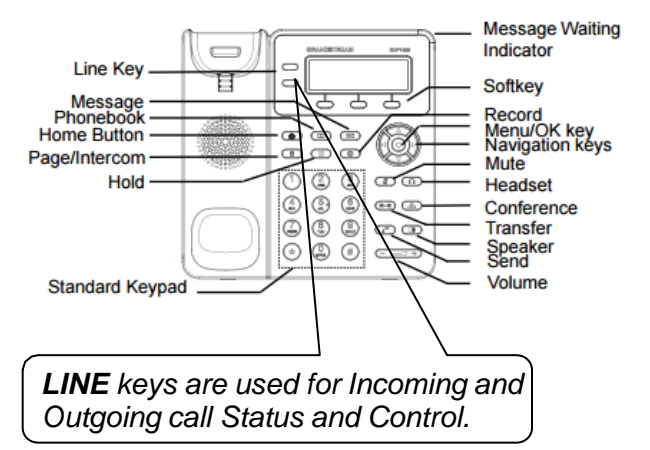

## **PLACE A CALL**

Dial the Extension or Outside Telephone Number, then press the **# or (Send)**

- Continue talking Handsfree, or
- Lift Handset, or
- Press **HEADSET**(if using Headset)

To toggle between Handset mode and Handsfree mode, press the **SPEAKER/Handsfree key**.

*There is no need to dial a '1' in front of any telephone number when placing calls throughout the United States or Canada.*

### **VOLUME ADJUSTMENT**

While on a call, press the Volume Up (+) or Down (-) key. The Volume Adjustment effects the active device (e.g. Ringer when idle, handset when using handset, speaker when using speaker, etc.).

*[http://www.AffiliatedCom.com](http://www.affiliatedcom.com/) [He](http://www.affiliatedcom.com/)lp Desk 214.382.9945 [http://www.AffiliatedCom.com](http://www.affiliatedcom.com/) [He](http://www.affiliatedcom.com/)lp Desk 214.382.9945*

## **USING USING**

## **END A CALL**

While on a call:

- Press **SPEAKER** key, or
- Replace Handset, or
- Press the **END CALL** soft key, or
- Press **HEADSET**(if using Headset)

### **ANSWER A CALL RINGING to YOUR PHONE**

To answer a call ringing at your phone:

- Press **SPEAKER** key, or
- Lift Handset, or
- Press **HEADSET**(if using Headset)

## **ANSWER A CALL RINGING to ANOTHER PHONE**

To answer a call ringing at another telephone:

- Press **SPEAKER** key, or
- Lift Handset, or
- Press **HEADSET**(if using Headset)

**Dial** *\*\** then the **Extension Number** of the ringing telephone.